# **Installing Patches for Java CAPS**

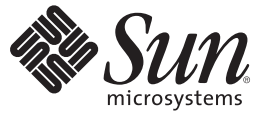

Sun Microsystems, Inc. 4150 Network Circle Santa Clara, CA 95054 U.S.A.

Part No: 820–3210–11 December 2008

Copyright 2008 Sun Microsystems, Inc. 4150 Network Circle, Santa Clara, CA 95054 U.S.A. All rights reserved.

Sun Microsystems, Inc. has intellectual property rights relating to technology embodied in the product that is described in this document. In particular, and without limitation, these intellectual property rights may include one or more U.S. patents or pending patent applications in the U.S. and in other countries.

U.S. Government Rights – Commercial software. Government users are subject to the Sun Microsystems, Inc. standard license agreement and applicable provisions of the FAR and its supplements.

This distribution may include materials developed by third parties.

Parts of the product may be derived from Berkeley BSD systems, licensed from the University of California. UNIX is a registered trademark in the U.S. and other countries, exclusively licensed through X/Open Company, Ltd.

Sun, Sun Microsystems, the Sun logo, the Solaris logo, the Java Coffee Cup logo, docs.sun.com, Java, and Solaris are trademarks or registered trademarks of Sun Microsystems, Inc. or its subsidiaries in the U.S. and other countries. All SPARC trademarks are used under license and are trademarks or registered trademarks of SPARC International, Inc. in the U.S. and other countries. Products bearing SPARC trademarks are based upon an architecture developed by Sun Microsystems, Inc.

The OPEN LOOK and SunTM Graphical User Interface was developed by Sun Microsystems, Inc. for its users and licensees. Sun acknowledges the pioneering efforts of Xerox in researching and developing the concept of visual or graphical user interfaces for the computer industry. Sun holds a non-exclusive license from Xerox to the Xerox Graphical User Interface, which license also covers Sun's licensees who implement OPEN LOOK GUIs and otherwise comply with Sun's written license agreements.

Products covered by and information contained in this publication are controlled by U.S. Export Control laws and may be subject to the export or import laws in other countries. Nuclear, missile, chemical or biological weapons or nuclear maritime end uses or end users, whether direct or indirect, are strictly prohibited. Export or reexport to countries subject to U.S. embargo or to entities identified on U.S. export exclusion lists, including, but not limited to, the denied persons and specially designated nationals lists is strictly prohibited.

DOCUMENTATION IS PROVIDED "AS IS" AND ALL EXPRESS OR IMPLIED CONDITIONS, REPRESENTATIONS AND WARRANTIES, INCLUDING ANY IMPLIED WARRANTY OF MERCHANTABILITY, FITNESS FOR A PARTICULAR PURPOSE OR NON-INFRINGEMENT, ARE DISCLAIMED, EXCEPT TO THE EXTENT THAT SUCH DISCLAIMERS ARE HELD TO BE LEGALLY INVALID.

## **Contents**

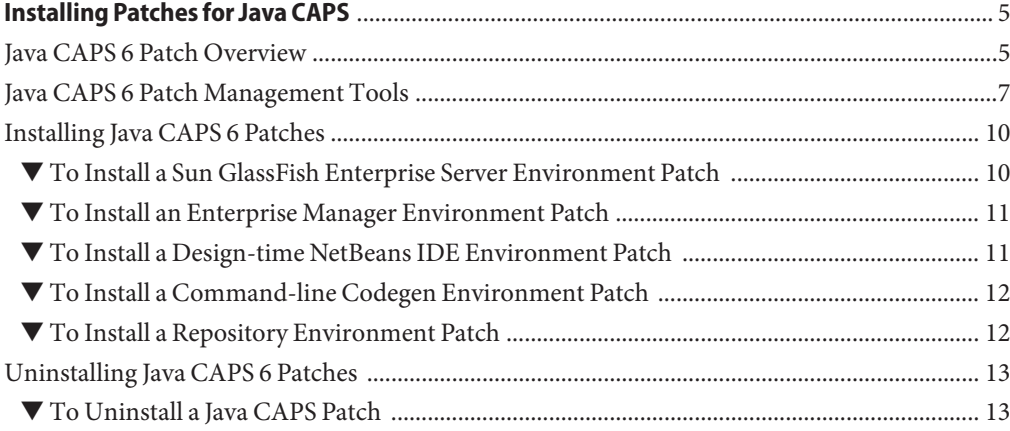

<span id="page-4-0"></span>This topic provides instructions that lead you through the procedures to successfully install the Java<sup>TM</sup> Composite Application Platform Suite (Java CAPS) patches. Release 6 features one access point for all patches at Java CAPS Support, <http://goldstar.stc.com>.

#### **What You Need to Know**

- "Java CAPS 6 Patch Overview" on page 5
- ["Java CAPS 6 Patch Management Tools" on page 7](#page-6-0)

#### **What You Need to Do**

- ["Installing Java CAPS 6 Patches" on page 10](#page-9-0)
- ["Uninstalling Java CAPS 6 Patches" on page 13](#page-12-0)

### **Java CAPS 6 Patch Overview**

The Java CAPS 6 distribution consists of NetBeans<sup>™</sup> IDE and Sun GlassFish Enterprise Server in addition to Java CAPS specific components. The patching of NetBeans IDE and Sun GlassFish Enterprise Server are done by the respective product patches. Java CAPS 6 supports command-line patch installation and uninstallation. These patches will be made available to download at the Java CAPS Support site at <http://goldstar.stc.com>. See the web site and ["Installing Java CAPS 6 Patches" on page 10](#page-9-0) for instructions on applying these patches.

**Note –** In Release 5.1.x patches were known as emergency software releases (ESRs) and temporary patches were known as a hot fixes.

#### **Java CAPS 6 Patches**

The Java CAPS 6 specific component patches can be applied to five environments:

■ Design Time – NetBeans IDE (DT-NB)

**Note –** This patches modules specific to Java CAPS and does not update NetBeans IDE core, which is patched by NetBeans patches.

Design Time – Command-line Codegen (DT-CLI)

**Note –** Java CAPS provides a command-line environment to build projects. The command-line build brings over the project from the Java CAPS Repository and builds it using the NBM downloaded form the Repository. This utility caches a version of the NBM in its local environment. This cache is patched in the command-line Codegen's local environment.

- Repository Server (REP)
- Enterprise Manager (EM)
- Sun GlassFish Enterprise Server (runtime RT)

**Note –** This patches Java CAPS components and does not patch the application server components.

### **Types of Patches**

There are two types of Java CAPS 6 patches:

■ A Temporary Patch provides a short-term solution to the specific problems

These patches usually consist of a minimal set of artifacts that address the problem. In Java CAPS 6 these patches are similar to a normal patch. They are made available to customers who request them, but if not thoroughly tested are not made available on the Java CAPS Support Web Site.

This patch uses the file name Tnnnnnnn-nn-descriptor, where

- T designates the patch as temporary
- nnnnnnn lists the patch number
- -nn lists the version number of the patch
- descriptor defines the type of patch; for example, REP for Repository
- An Update Release Patch contains a cumulative set of the five environment patches from the Java CAPS 6 GA release, including
	- **Runtime Patch**
	- Design Time (NetBeans)
	- Design Time (CLI)
	- Enterprise Manager Server

<span id="page-6-0"></span>■ Repository Server

This patch uses the file name nnnnnnn-nn-descriptor, where

- nnnnnnn lists the patch number
- -nn lists the version number of the patch
- descriptor defines the type of patch; for example,  $DT-NB$  for Design-time NetBeans IDE

**Note –** Each temporary patch is superseded by the next update patch.

### **Java CAPS 6 Patch Management Tools**

This topic discusses the Java CAPS patch management tools, including the Install Tool, Uninstall Tool, and the Patch Information Tool.

Parameters determine the behavior of the patch options. Let us use the domain name, which is an application server environment option, as an example. If we do not specify the option, the patch is applied to the installation base directory.

**Note –** The environment of the patch is determined from the patch itself. If the environment does not exist the -basedir and -type options allow the new environment to be added. By default, this option should not be used; it is used only for initializing a new environment.

#### **Java CAPS 6 Patch Install Tool**

Use the tool to install patches.

Usage: caps-patch-install [-help] [-nobackup] [-reinstall] [-basedir *base directory*] [-type *environment type*] [-domaindir *domains directory*] [-domain *domain name*] [-clirepdir *command-line local repository*] [-verbose] [-patch *distributionFile/directory*]

**Note –** The Patch Install Tool requires the -patch *distributionFile/directory* option or the -help option to be present. The -patch option is required in all cases except when attempting to obtain help.

The -basedir and -type options are required to patch a non -default installation location for the first time. These are added to specify the base directory and type of the new environment.

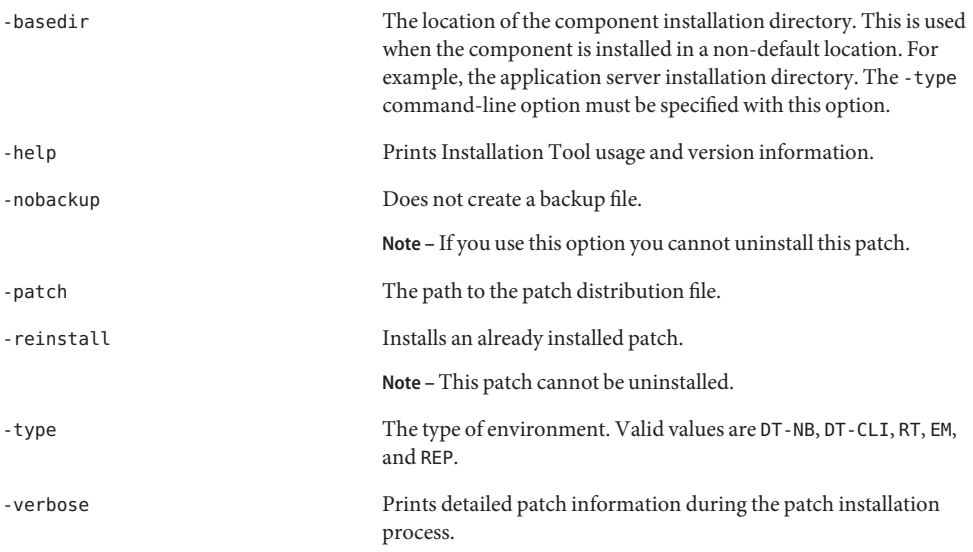

*Application Server Domain Specific Patching in a Runtime Environment*

Additional command-line options patch specific domains when using the caps-patch-uninstall script in a runtime environment.

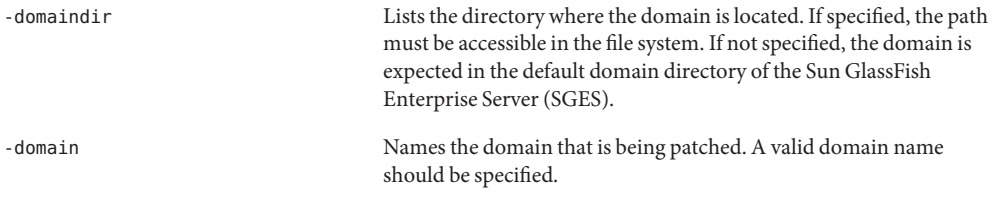

#### *Command-line Codegen*

In command-line Codegen a specific local repository has to be patched, and the installation script takes this local Repository as an additional parameter. If this parameter is specified only the non-repository-specific components are patched.

**Note –** While using the Command-line Codegen Patch Install Tool you have specify the local cache for storing repository components. Command-line Codegen can support multiple local repositories. The option -clirepdir points to the particular directory to be patched.

-clirepdir Lists the command-line Repository directory that is being patched. There is no default value for this variable.

#### **Java CAPS 6 Patch Uninstall Tool**

Use the tool to uninstall patches as well as to cleanup an interrupted patch installation or uninstallation.

**Note –** You do not need to run the uninstall script for normal failures.

The command syntax for uninstalling patches is

Usage: caps-patch-uninstall [-verbose] [-help] [-cleanup] [-domain *domain name*] [-clirepdir *command-line local repository*] *PatchId*

The command syntax for cleanup of an interrupted installation or uninstallation is

Usage: caps-patch-uninstall [-verbose] -cleanup [*PatchId*]

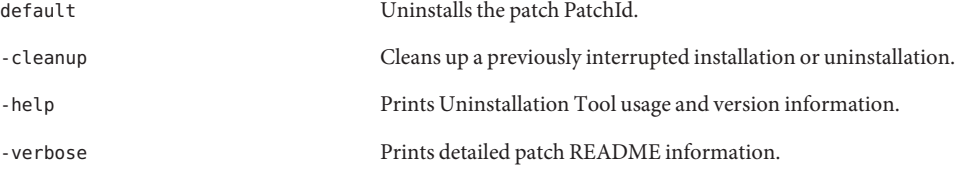

*Application Server Domain Specific Patching in a Runtime Environment*

Additional command-line options patch specific domains in the runtime environment.

-domain Names the domain from which the patch is be removed.

*Command-line Codegen*

Additional command-line options are used by the caps-patch-uninstall tool in the command—line Codegen environment.

-clirepdir Lists the command-line Repository directory from which the patch is being removed.

#### **Java CAPS 6 Patch Information Tool**

The command syntax for patch information is

Usage: caps-patch-info [-verbose] [-help] [-patch *PatchId*]

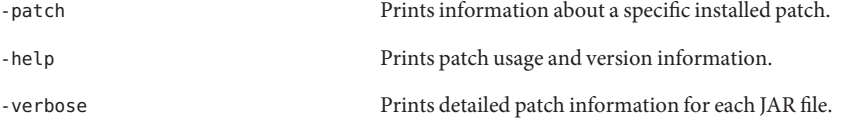

## <span id="page-9-0"></span>**Installing Java CAPS 6 Patches**

This topic provides instructions on how to install Java CAPS 6 patches, including information that helps you verify that the installation completed successfully. Before installing patches you must obtain them from Java CAPS Support at <http://goldstar.stc.com>. For information about patches, script variables, and uninstallation procedures, see ["Java CAPS 6 Patch](#page-4-0) [Overview" on page 5,](#page-4-0)["Java CAPS 6 Patch Management Tools" on page 7,](#page-6-0) and ["Uninstalling](#page-12-0) [Java CAPS 6 Patches" on page 13.](#page-12-0)

**Note –** As in previous releases, Java CAPS user applications will have to be rebuilt and redeployed if you want to use the patched product component. This situation can arise after a design-time NetBeans IDE, design-time Command-line Codegen, and/or a Repository patch has been installed.

If you have installed Java CAPS across multiple servers, such as NetBeans IDE on server 1 and Sun GlassFish Enterprise Server on server 2, you need to install the patch(es) on more than one machine. The tool informs you of a successful patch installation at the conclusion of the process.

**Note –** If a patch installation is interrupted, use the uninstall script to remove the patch before applying the patch again.

### **To Install a Sun GlassFish Enterprise Server Environment Patch**

This procedure installs a runtime patch on the Sun GlassFish Enterprise Server, with the ZIP file name using the format of nnnnnnn-nn-RT.zip.

**Note –** The **-domain** option is used to patch a particular domain. If you want to patch only the application server installation directory you must run the patch without the **-domain** option.

**Change directory to** *JavaCAPS6–INSTALL-DIR***/appserver/domains/***domain-name***/bin. 1**

**Note –** *JavaCAPS6–INSTALL-DIR* is the directory where you installed Java CAPS.

- **From the command line, run** ./stopserver.sh **or (**stopserver.bat**) to stop the application server. 2**
- **Change directory to** *JavaCAPS6–INSTALL-DIR***/caps-patch/util/bin. 3**

<span id="page-10-0"></span>**At the command line, enter ./caps-patch-install -verbose -domain** *domain-name* **-patch 4** *any-directory***/nnnnnnn-nn-RT.zip.**

**Note –** *any-directory* is the path to the patch.

- **Change directory to** *JavaCAPS6–INSTALL-DIR***/appserver/domains/***domain-name***/bin. 5**
- **From the command line, run** ./startserver.sh **(or** startserver.bat**) to start the application server. 6**

### **To Install an Enterprise Manager Environment Patch**

This procedure installs a patch on the Enterprise Manager Server, with the ZIP file name using the format of nnnnnnn-nn–EM.zip.

**Change directory to** *JavaCAPS6–INSTALL-DIR***/emanager. 1**

**Note –** *JavaCAPS6–INSTALL-DIR* is the directory where you installed Java CAPS.

- **From the command line, run** ./stopserver.sh **(or** stopserver.bat**) to stop the Enterprise 2 Manager server.**
- **Change directory to** *JavaCAPS6–INSTALL-DIR***/caps-patch/util/bin. 3**
- **At the command line, enter ./caps-patch-install -patch** *any-directory***/nnnnnnn-nn-EM.zip. 4**

**Note –** *any-directory* is the path to the patch.

- **Change directory to** *JavaCAPS6–INSTALL-DIR***/emanager. 5**
- **From the command line, run** ./startserver.sh **(or** startserver.bat**) to start the Enterprise Manager server. 6**

### **To Install a Design-time NetBeans IDE Environment Patch**

This procedure installs a patch on NetBeans IDE, with the ZIP file name using the format of nnnnnnn-nn–DT-NB.zip.

#### **Close NetBeans IDE. 1**

<span id="page-11-0"></span>**Change directory to** *JavaCAPS6–INSTALL-DIR***/caps-patch/util/bin. 2**

**Note –** *JavaCAPS6–INSTALL-DIR* is the directory where you installed Java CAPS.

**At the command line, enter ./caps-patch-install -verbose -patch** *any-directory***/nnnnnnn-nn-DT-NB.zip. 3**

**Note –** *any-directory* is the path to the patch.

### **To Install a Command-line Codegen Environment Patch**

This procedure installs a command-line Codegen patch with the ZIP file name using the format of nnnnnnn-nn–DT-CLI.zip.

**Change directory to** *JavaCAPS6–INSTALL-DIR***/caps-patch/util/bin. 1**

**Note –** *JavaCAPS6–INSTALL-DIR* is the directory where you installed Java CAPS.

**At the command line, enter ./caps-patch-install -verbose -clirepdir** *cmdlineCodegenRepositoryDir* **-patch** *any-directory***/nnnnnnn-nn-DT-CLI.zip. 2**

**Note –** *any-directory* is the path to the patch.

### **To Install a Repository Environment Patch**

This procedure installs a Repository patch with the ZIP file name using the format of nnnnnnn-nn–REP.zip.

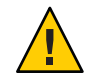

**Caution –** This patch cannot be uninstalled.

**Change directory to** *JavaCAPS6–INSTALL-DIR***/repository/repository. 1**

**Note –** *JavaCAPS6–INSTALL-DIR* is the directory where you installed Java CAPS.

- **From the command line, run** ./stopserver.sh **(or** stopserver.bat**) to stop the Repository. 2**
- **Change directory to** *JavaCAPS6–INSTALL-DIR***/caps-patch/util/bin. 3**

<span id="page-12-0"></span>**At the command line, enter ./caps-patch-install -verbose -patch** *any-directory***\nnnnnnn-nn-REP.zip. 4**

**Note –** *any-directory* is the path to the patch.

- **Change directory to** *JavaCAPS6–INSTALL-DIR***/repository/repository. 5**
- **From the command line, run** ./startserver.sh **(or** startserver.bat**) to start the Repository. 6**
- **Start NetBeans IDE, or if it is already running, refresh it. 7**

### **Uninstalling Java CAPS 6 Patches**

This topic provides instructions on how to uninstall Java CAPS 6 patches. The tool informs you of a successful patch installation at the conclusion of the process. For information about patches and installation procedures, see ["Java CAPS 6 Patch Overview" on page 5](#page-4-0) and ["Installing Java](#page-9-0) [CAPS 6 Patches" on page 10.](#page-9-0)

**Note –** You do not need to run the uninstall script for normal failures.

### ▼ **To Uninstall a Java CAPS Patch**

This procedure uninstalls a Java CAPS 6 patch using the format of nnnnnnn-nn for the patch number.

- **Change directory to** *JavaCAPS6–INSTALL-DIR***/caps-patch/util/bin. 1**
- **At the command line, enter ./caps-patch-uninstall** *patch-number***, for example, nnnnnnn-nn. 2**

Where *patch-number*is the identifying number of the patch you are uninstalling.

**Note –** For details about the script variables see ["Java CAPS 6 Patch Management Tools" on](#page-6-0) [page 7.](#page-6-0)